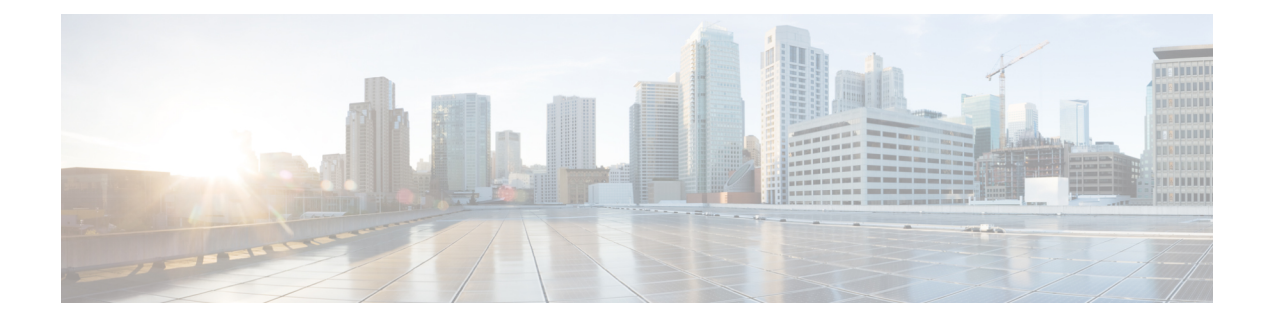

# **Configuring the Domain**

This chapter contains the following sections:

- [Information](#page-0-0) About Domains, on page 1
- Guidelines and [Limitations,](#page-1-0) on page 2
- Default [Settings,](#page-1-1) on page 2
- Creating a [Domain,](#page-2-0) on page 3
- Managing Domain ID or [Management](#page-3-0) IP Address, on page 4

### <span id="page-0-0"></span>**Information About Domains**

You must create a domain for the Cisco Nexus 1000VE. This process is part of the initial setup of the Cisco Nexus 1000VE when you install the software. If you need to create a domain later, you can do so by using the **svs-domain** command or the procedures described in this chapter.

### **Layer 3 Control**

Layer 3 control, or IP connectivity, is supported between the Virtual Supervisor Module (VSM) and the Virtual Service Engine (VSE) for control and packet traffic. With Layer 3 control, a VSM can be Layer 3 accessible and can control VSEs that reside in a separate Layer 2 network. In the Layer 3 mode, all the VSEs that are managed by VSM and the VSM can be in different networks.

#### **Figure 1: Example of Layer 3 Control IP Connectivity**

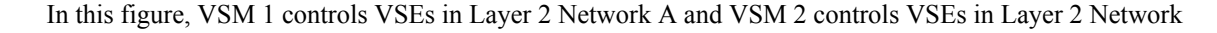

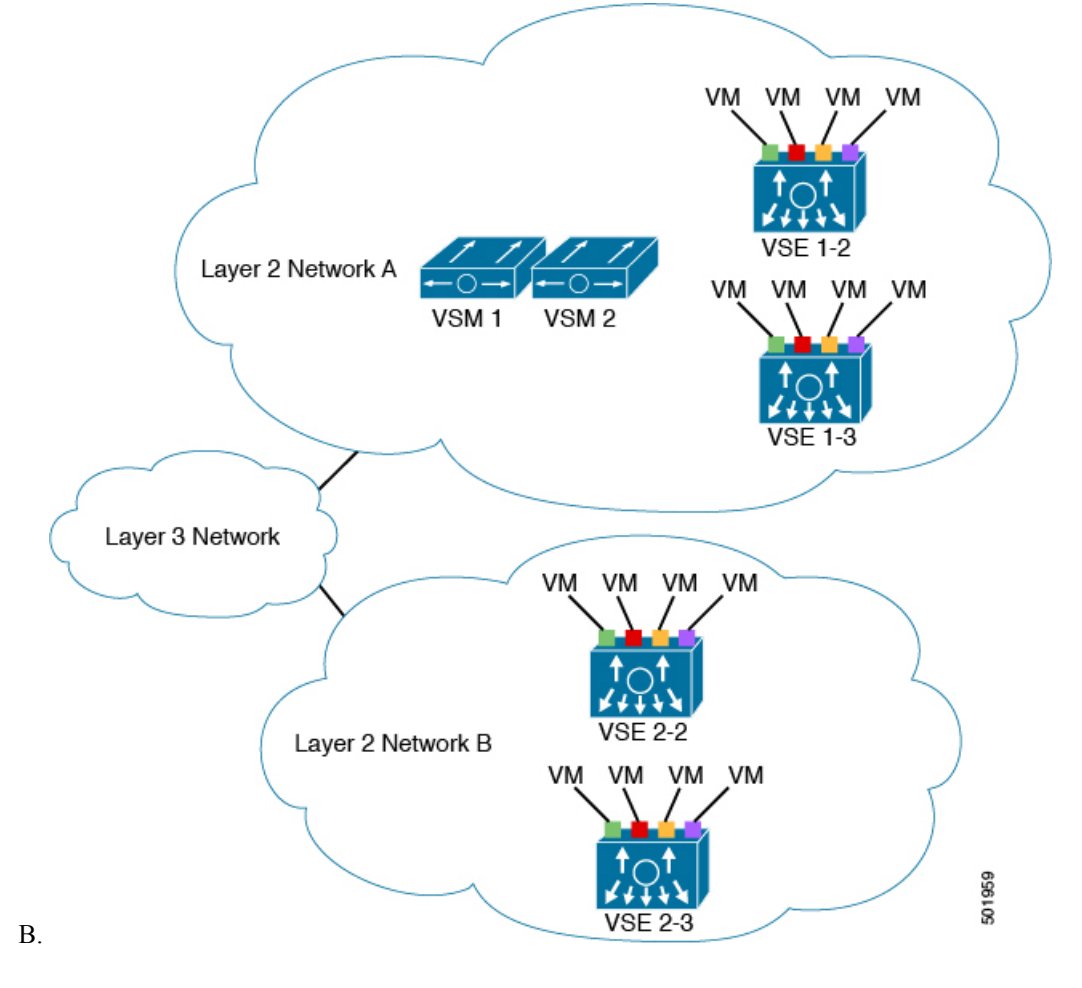

## <span id="page-1-1"></span><span id="page-1-0"></span>**Guidelines and Limitations**

Follow these usage guidelines and limitations while configuring the domain:

### **Default Settings**

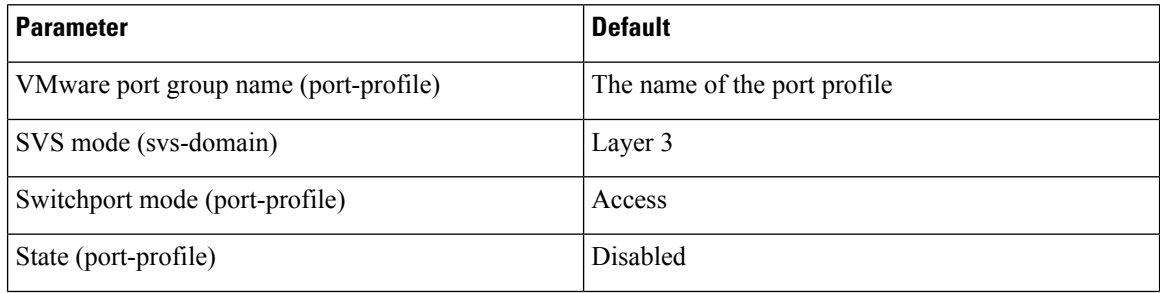

 $\mathbf{L}$ 

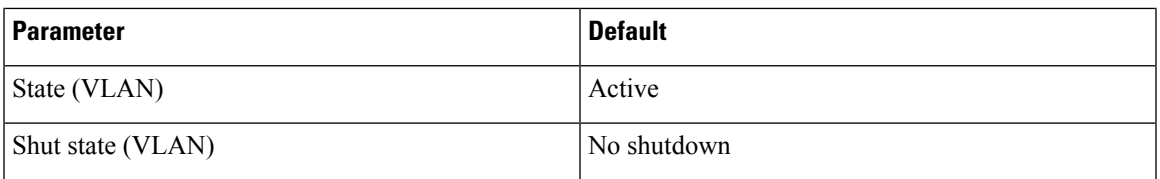

## <span id="page-2-0"></span>**Creating a Domain**

You can create a domain for the Cisco Nexus 1000VE that identifies the VSM and VSEs. This process is part of the initial setup of the Cisco Nexus 1000VE when you install the software. If you need to create a domain after the initial setup, you can do so by using this procedure.

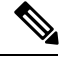

**Note** We recommend you to use a distinct VLAN for each instance of the Cisco Nexus 1000VE (different domains).

#### **Before you begin**

Log in to the CLI in EXEC mode.

You must know the following information:

- If two or more VSMs share the same control and/or packet VLAN, the domain helps identify the VSEs managed by each VSM.
- A unique domain ID for this Cisco Nexus 1000VE instance.
- The **svs mode** command in the SVS domain configuration mode is not used and has no effect on a configuration.

#### **Procedure**

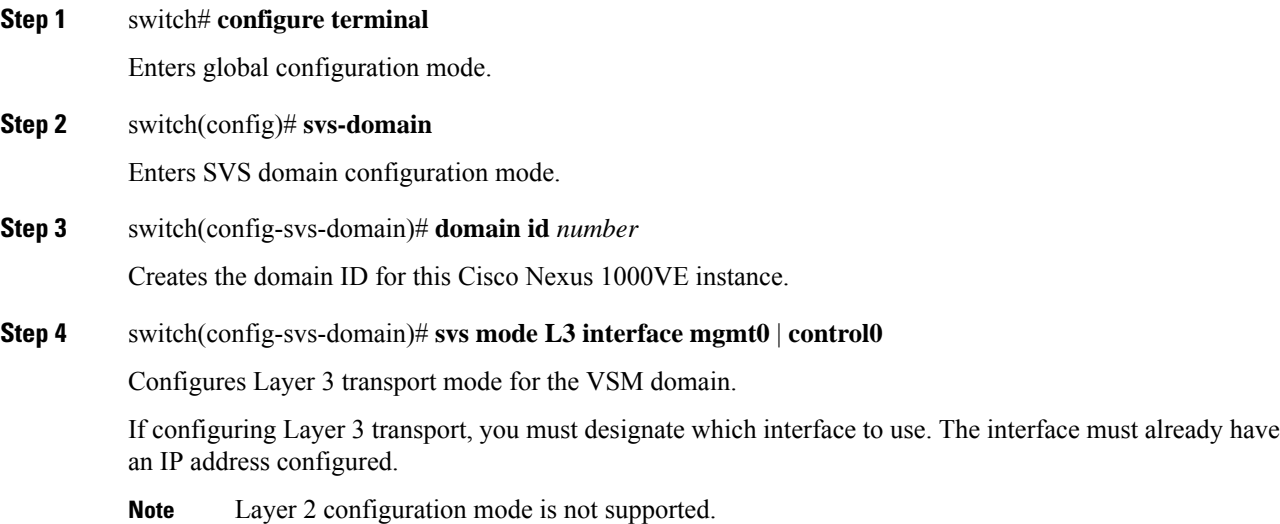

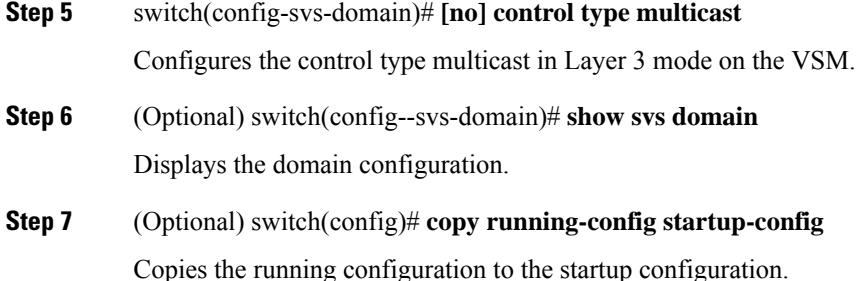

#### **Example**

This example shows how to create a domain:

```
switch# configure terminal
switch(config)# svs-domain
switch(config-svs-domain)# domain id 100
switch(config-svs-domain)# svs mode l3 interface mgmt0
switch(config-svs-domain)# show svs domain
SVS domain config:
 Domain id: 100
  Control vlan: NA
 Packet vlan: NA
 L2/L3 Control mode: L3
 L3 control interface: mgmt0
 Status: Config push to VC successful
 Control type multicast: No
 L3Sec Status: Enabled
switch(config-svs-domain)# control type multicast
switch(config)# show svs domain
SVS domain config:
 Domain id: 100
 Control vlan: NA
  Packet vlan: NA
 L2/L3 Control mode: L3
 L3 control interface: mgmt0
 Status: Config push to VC successful.
 Control type multicast: Yes
 L3Sec Status: Enabled
switch(config)# copy running-config startup-config
[########################################] 100%
switch(config)#
```
### <span id="page-3-0"></span>**Managing Domain ID or Management IP Address**

We recommend that you do not change the management IP address and the domain ID after the SVS connection is established. During an inevitable instance, if you have to change the management IP address or the domain ID, use this procedure to change it.

#### **Before you begin**

Log in to the CLI in EXEC mode.

 $\mathbf l$ 

#### **Procedure**

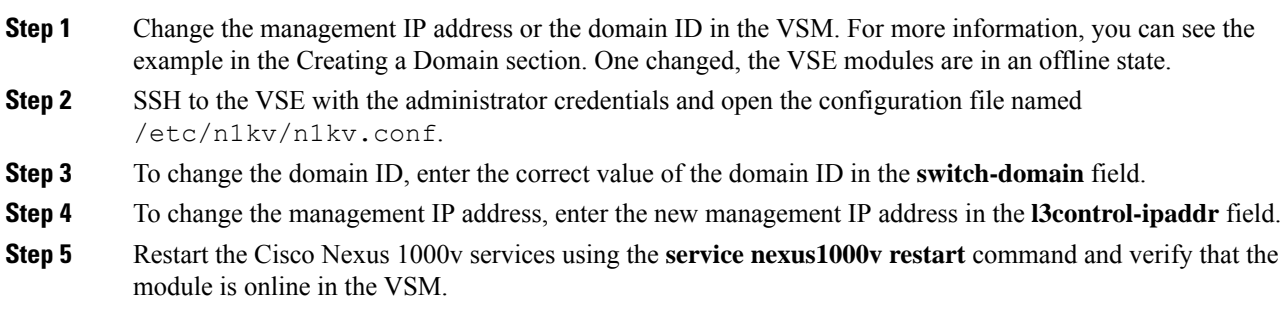

 $\mathbf I$